## RSTOR™

**Images associated with the launch of RSTOR Transporter:**

## **RSTOR**<br>Transporter

**Figure 1 –RSTOR Transporter logo**

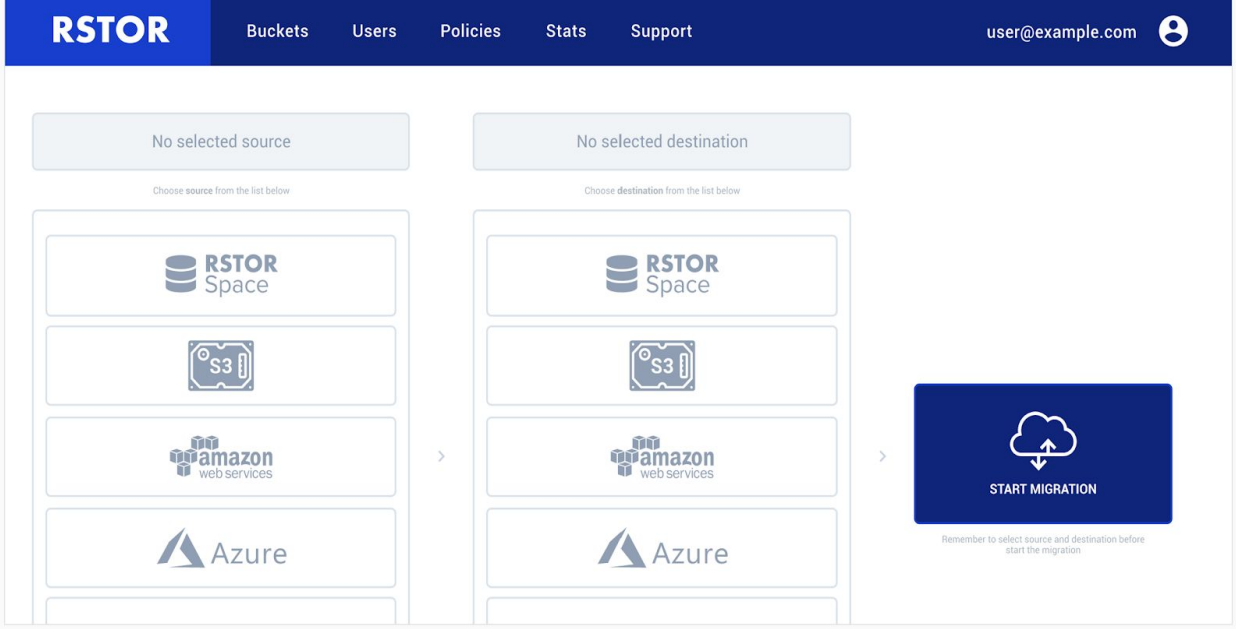

**Figure 2 – Create a new RSTOR Transporter job**

| <b>RSTOR</b>                                                                                                 | <b>Buckets</b><br><b>Users</b>                        | <b>Policies</b> | <b>Stats</b>                | <b>Support</b>                                                    | θ<br>user@example.com                                                   |
|----------------------------------------------------------------------------------------------------|-------------------------------------------------------|-----------------|-----------------------------|-------------------------------------------------------------------|-------------------------------------------------------------------------|
| Region<br>opamazon<br>US East (N. Virginia)                                                                  | <b>Bucket</b><br>dmejster-assets                      | ←               | <b>6</b> Google Cloud       | <b>Bucket</b><br><b>Region</b><br>Los Angeles<br>dmejster-gc-new2 |                                                                         |
| Select objects which you want to migrate to selected destination.<br>You can also use drag & drop operation. |                                                       |                 |                             | Choose the place for your migration.                              |                                                                         |
| dmejster-assets                                                                                              |                                                       |                 | dmejster-gc-new2            |                                                                   |                                                                         |
| Photos                                                                                                    | $\leftrightarrow$                                     |                 | m<br>Assets                 |                                                                   |                                                                         |
| N<br>一<br>Documents                                                                                          | $\frac{1}{2}$                                         |                 | Ħ<br>Photos                 |                                                                   |                                                                         |
| N<br>Assets                                                                                                  | ÷                                                     |                 | Ħ<br>Public                 |                                                                   |                                                                         |
| D<br>$\Box$<br>project-final-16.ai                                                                           | $\begin{smallmatrix} 0\\ 1\\ 0\\ 0 \end{smallmatrix}$ |                 | Ħ<br>Docs.                  |                                                                   |                                                                         |
| P<br>k<br>project-final-12.ai                                                                                | $\oplus$                                              | $\mathcal{P}$   | 卪<br>project-final-12.ai    |                                                                   | $\rightarrow$                                                           |
| ø<br>⊻                                                                                                    | supertLongnameOftheFiletocheclongcanitbe.txt +++      |                 | ণি                          | supertLongnameOftheFiletocheckhowlongcanitbe.txt                  | <b>START MIGRATION</b>                                                  |
| D<br>□<br>project-final-11.ai                                                                                | $\leftrightarrow$                                     |                 | l el<br>project-final-16.ai |                                                                   | Remember to select source and destination before<br>start the migration |
| D)<br>□<br>project-final-10.ai                                                                               | ÷                                                     |                 |                             |                                                                   |                                                                         |
| project-final-09.ai<br>$\Box$                                                                                | $\frac{e}{e+1}$                                       |                 |                             |                                                                   |                                                                         |

**Figure 3 – Source and Destination loaded, new transfer ready to be started**

| <b>RSTOR</b>                                              | <b>Buckets</b> | <b>Users</b>                        | <b>Policies</b> | <b>Stats</b> | <b>Support</b>                                                                                                  | B<br>user@example.com                                 |
|-----------------------------------------------------------|----------------|-------------------------------------|-----------------|--------------|----------------------------------------------------------------------------------------------------|-------------------------------------------------------|
| <b>NEW MIGRATION</b><br>Transfer queue                    |                |                                     |                 |              |                                                                                                    | <b>Bandwidth in Gbps</b><br>Objects/sec<br>3612<br>13 |
| Name                                                      |                | Source                              |                 |              | Destination                                                                                                    | <b>Status</b>                                         |
| Migration #1                                              |                | Amazon Web Services                 |                 |              | Google Cloud Platform                                                                                           | <b>IN PROGRESS</b>                                    |
| Migration #2                                              |                | Amazon Web Services                 |                 |              | Google Cloud Platform                                                                                           | <b>PAUSED</b>                                         |
| Migration #3                                              |                | Amazon Web Services                 |                 |              | Google Cloud Platform                                                                                           | <b>ABORTED</b>                                        |
| Migration #4                                              |                | Amazon Web Services                 |                 |              | Google Cloud Platform                                                                                           | <b>PAUSED</b>                                         |
| Migration #5                                              |                | Amazon Web Services                 |                 |              | Google Cloud Platform                                                                                           | <b>FINISHED</b>                                       |
| Migration #6                                              |                | Amazon Web Services                 |                 |              | Google Cloud Platform                                                                                           | <b>FINISHED</b>                                       |
| the state of the state of the state of<br>The property of |                | the state of the state of the state |                 |              | the contract of the contract of the contract of the contract of the contract of the contract of the contract of |                                                       |

**Figure 4 – Integrated in-progress analytics**

\_\_\_\_\_\_\_\_\_\_\_\_\_\_\_\_\_\_\_\_\_\_\_\_\_\_\_\_\_\_\_\_\_\_\_\_\_\_\_\_\_\_\_\_\_\_\_\_\_\_\_\_\_